## GOOD PICTURES GET YOUR PROPERTY RENTED QUICKER

## *Where would you rather live?*

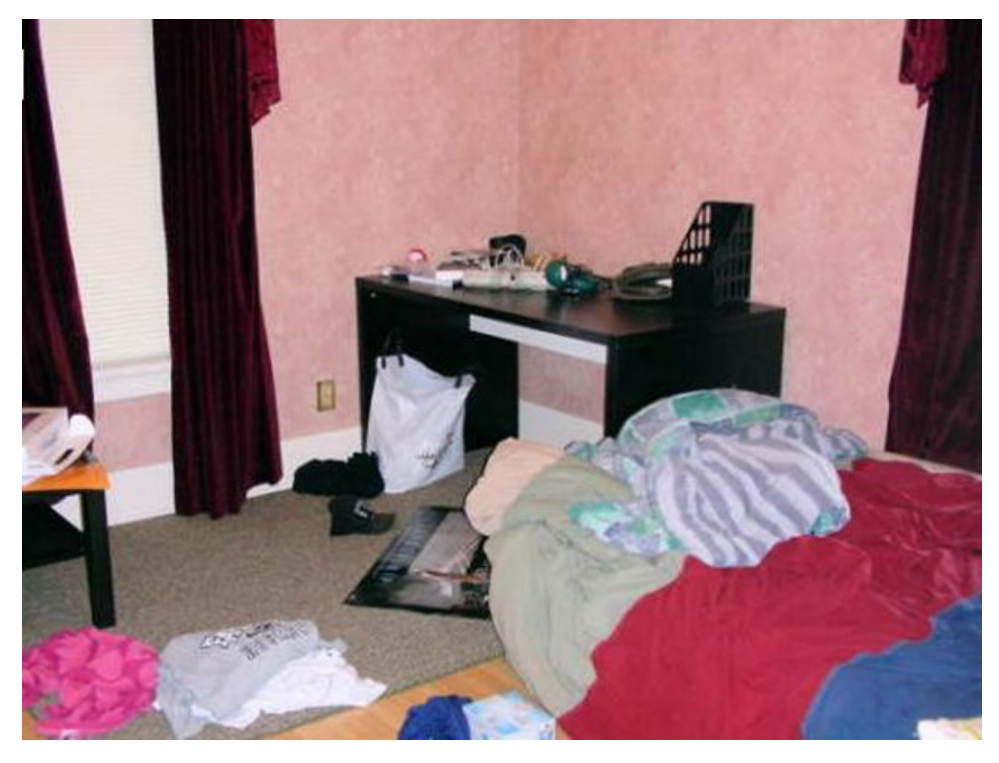

OR

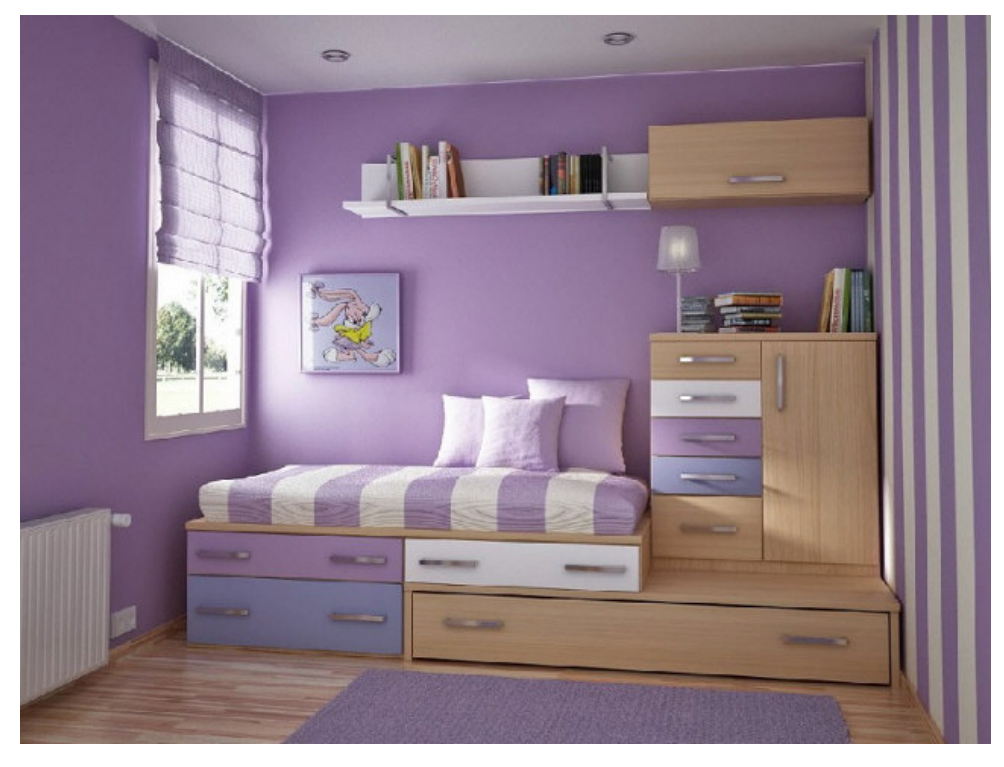

The top picture, with the unmade bed & clothes on the floor, was taken from a student property rental website. Good pictures SELL your Rental Property. When taking photos for your website or on-line Ad, make sure the beverage bottles, pizza boxes and dirty clothes are NOT in the pictures you put on your website. Lighting is VERY IMPORTANT – turn on the lights and open the window shades. Consider purchasing a construction light to make the room bright and cheery.

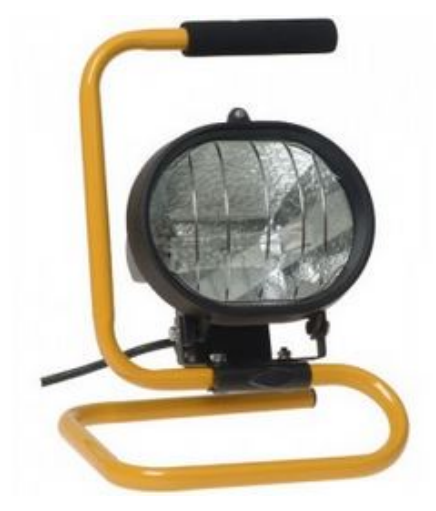

## *SIZE OF THE PICTURE IS IMPORTANT*

Most digital cameras that you will use to take your property pictures have several RESOLUTION settings. Choose the LOWEST resolution setting. This will probably be 72 DPI ( Dots Per Inch ). This is the resolution of most computer screens on the market. Any other resolution setting is a waste of time.

The SIZE of the image you take should be set at 640 x 480 Pixels (about 8.9 In X 6.7 in) or 800 X 600 Pixels (11.2 in x 8.3 in) .

These setting will be big enough to show your properties properly and with good detail.

If you cannot figure out how to set the picture TAKING size on your camera, you can use some software to RE-SIZE them. This takes additional time, so do your best to set the image size on the camera **before** you start taking pictures.

On Computers using Windows 7 & above, you can find a program called PAINT in the ACCESSORIES folder

*START ALL PROGRAMS ACCESSORIES PAINT*

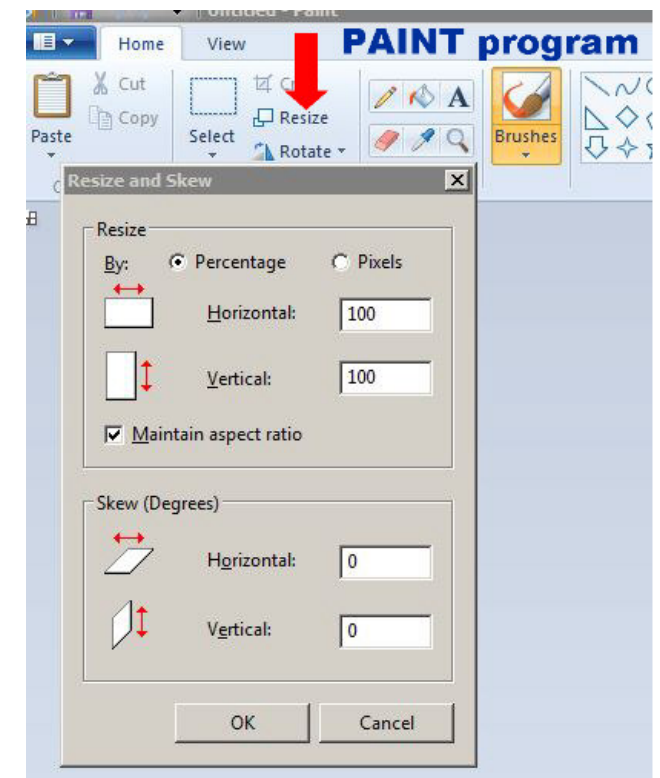

Once you have PAINT open, navigate to a picture you want to resize --- then look at the top bar of PAINT & click on ReSize

Chose a HORIZONTAL WIDTH of either 800 or 640 and let the software calculate the VERTICAL size of the picture.

+++++++++++++++++++++++++++++++++++++++++++

If you want to use another FREE program to Resize your pictures, take a Dark Picture and make it Lighter or add other enhancements …. Download and Install

GetPaint.net

The website to go to is

<http://www.getpaint.net/download.html>

You can go to [www.YouTube.com](http://www.youtube.com/)

And put -- GetPaint.net -- in the search box to find many different video on how to add GetPaint.net to your computer and then how to use the program.

+++++++++++++++++++++++++++++++++++++++++++

If you still have questions: Contact Us

**Abacus Solutions LLC** *Established 1997* **PO Box 1438 Winona, MN 55987**

**PH – 507-453-9718 Email – techsupport@AbacusSolutions.net**